## ①ワクチン入荷量の設定

インフルエンザ予約システムのご利用開始時(更新時)には必ず管理ページ(コントロールパネル)の 「個別情報」ページでワクチン残量(在庫量)の設定を実施して下さい。 ※ワクチン残量の設定を行わないでワクチン残量が規定量以下の場合は予約が出来ません。

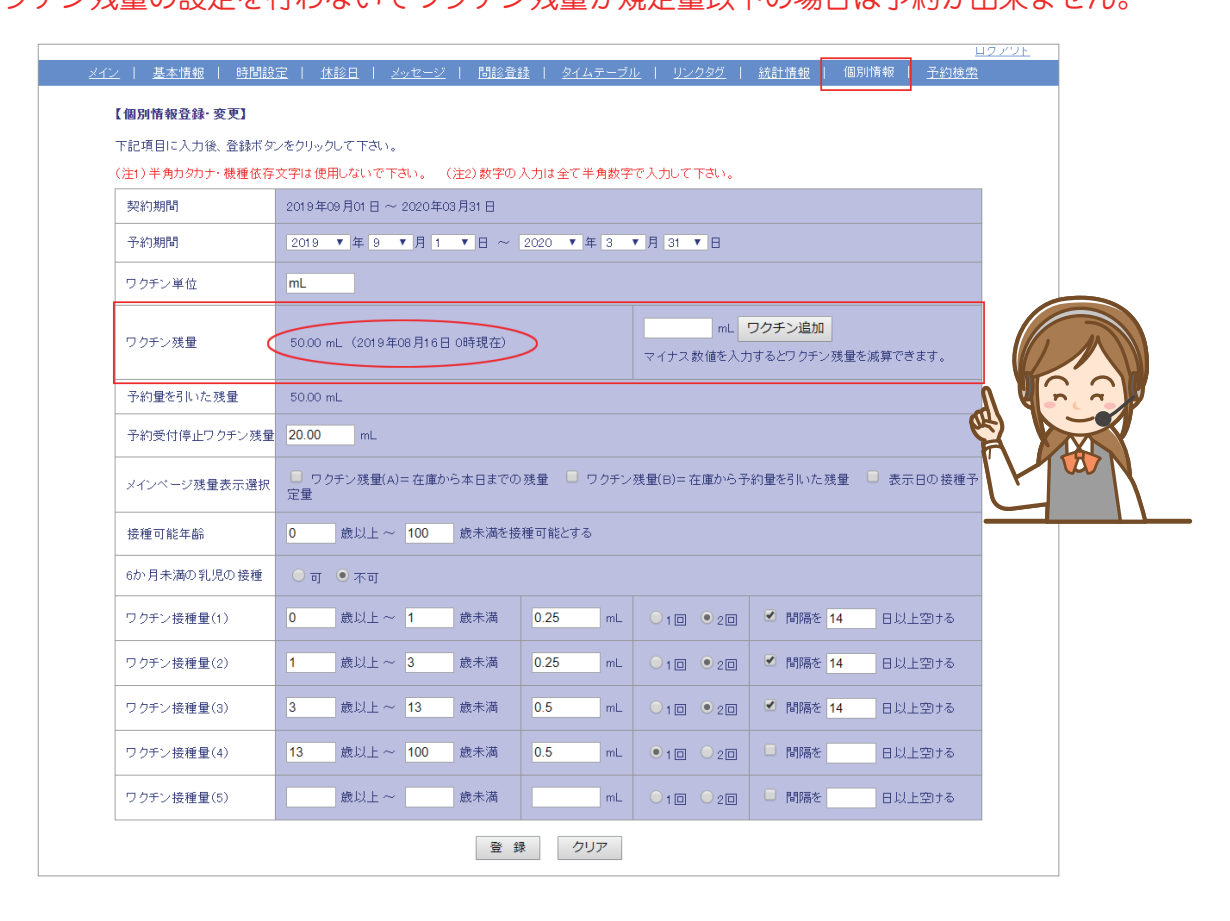

## ②オンライン予約機能の設定

インフルエンザ予約の受付開始を任意の日で受付開始日に設定する場合はコントロールパネルの 「基本情報」ページ「オンライン予約機能」の「有 or 無」で切替えて下さい。 ※「有」にするとオンライン予約受付が開始されます。

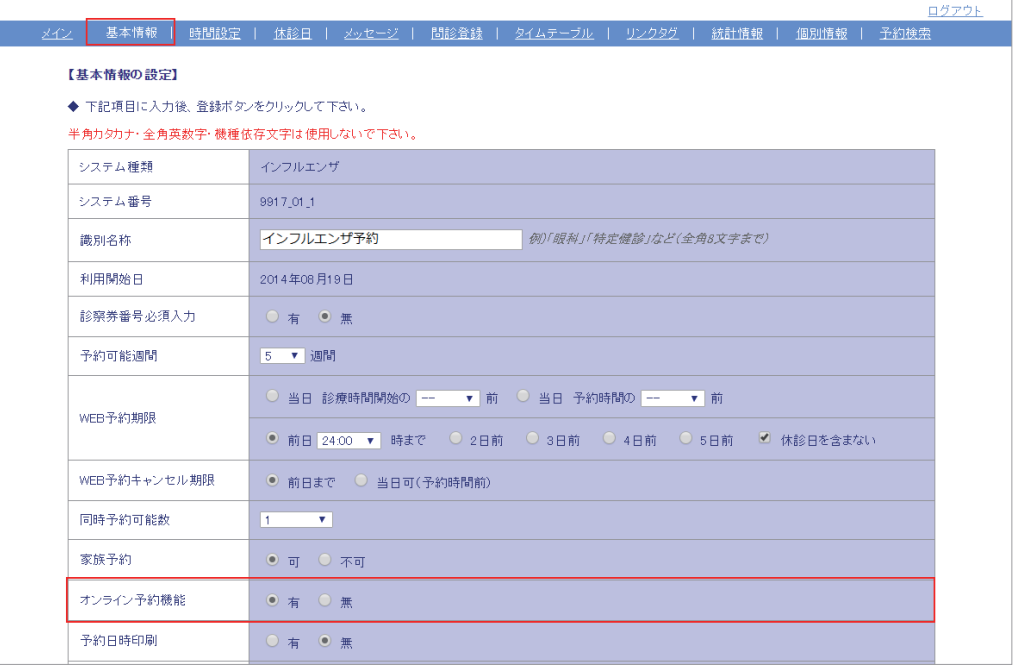